## **VERSIONING PACKAGES TESTING IN RAS**

- If tester wants to test the package before publishing to appstore then user has to copy the URL and past the URL in RAS.
- Under setup there is an option called hotfix package installations, click on that menu then below screen appears.
- Under setup there is another option called updates Data (This option will be available only if the user has a developer license)

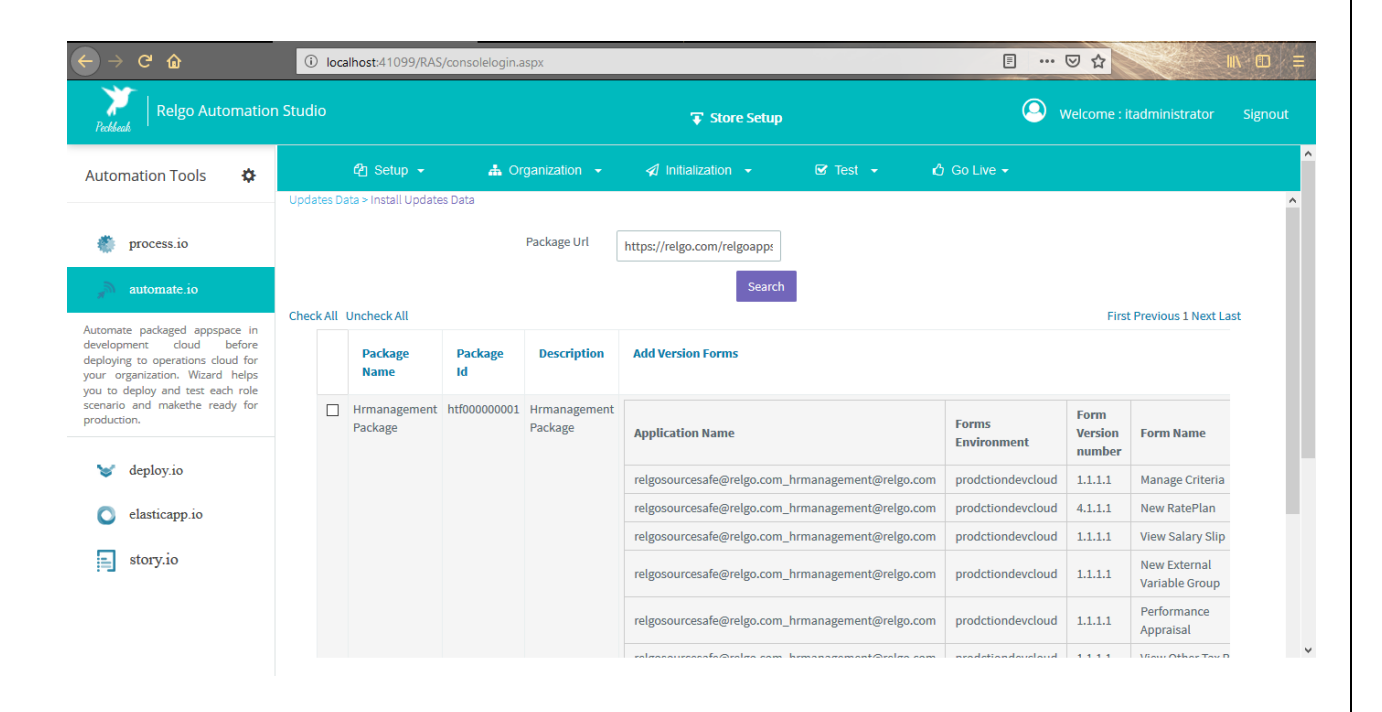

- The copied URL of the package which user wants to check, has to paste in the box then click on "search" button which is shown in above screen.
- A table appears with all the data in the package which user can install the package for testing.

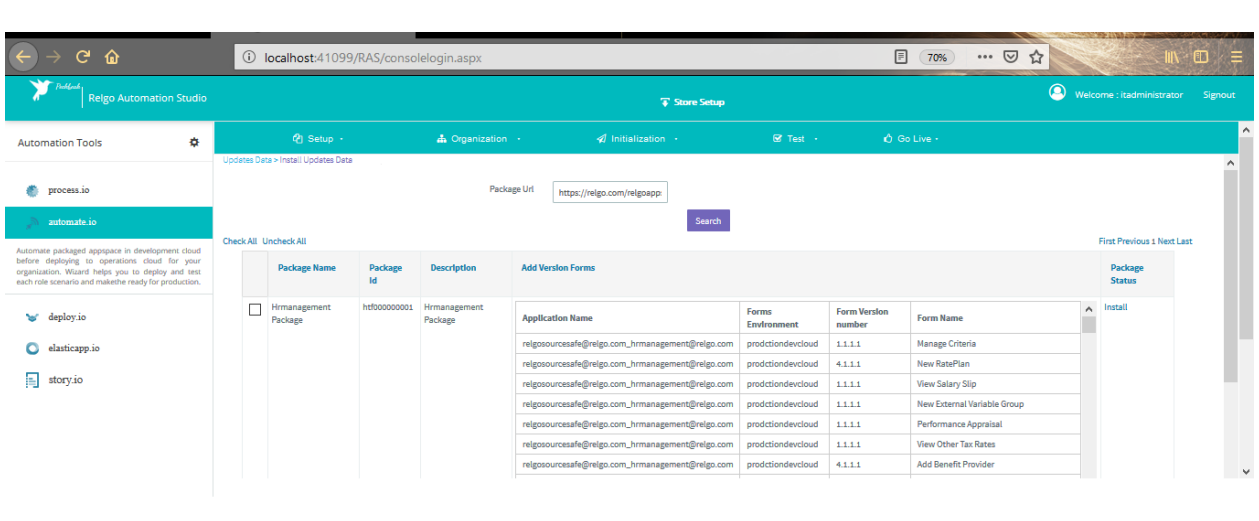

• If the package is working then production team will go to appstore and they has to click on publish package under tools.